## Q&A 集

製品名: BUILD.一貫V 項目1: 操作方法 項目2: その他

## タイトル:入力データをメールで送信したい

Q.

「BUILD.一貫Ⅴ」の入力データをメールで送信したいのですが、 どこに保存されているのですか?

## A.

デフォルトの状態では、 ¥KSOFT¥BUILD2K¥DGNFILESの下に物件名と同じデータフォルダを作成し、 その中に保存されています。

建物データがBUILD.INP 許容応力度計算データがIK5.INP、 保有水平耐力計算データがLP5.INP、 「一貫Ⅱ形式」をお使いの場合のデータはIK2000.IKDです。 ファイル名は固定ですので変更することはできません。

もし、データフォルダを変更している場合は、物件名とデータフォルダ名が一致しません。 入力形式を「一括入力」にし、入力データを開くと、 「秀丸エディタ」の最上部にファイルの保存先のフォルダとファイル名が表示されるので、 そこを参照して下さい。

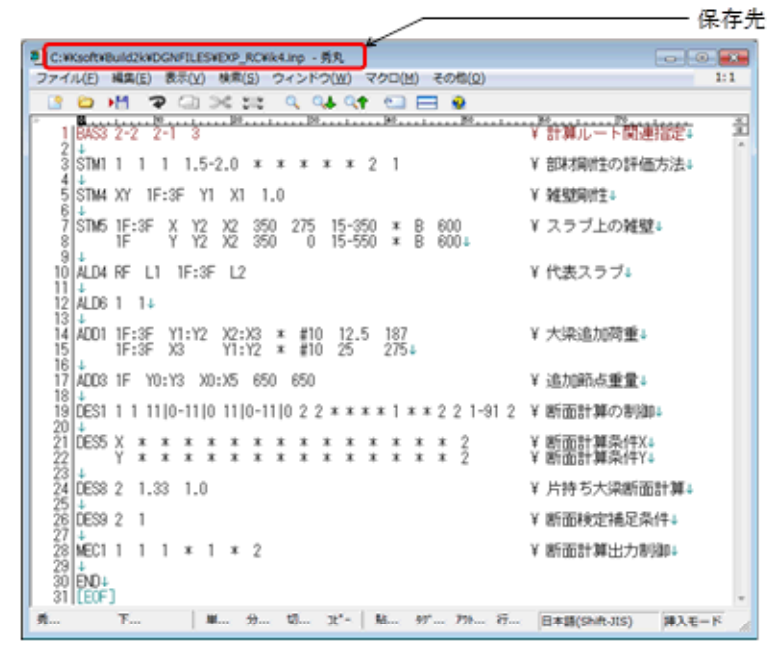

この内容は、ユーザーズマニュアル(ヘルプ)のvol.2の 「1.10 Q&A」にも記載されていますので、参照して下さい。

メールで送信する場合は、上記のファイルを 添付ファイルとして送信して下さい。